Dipl.-Ing. (FH) Thomas Fuchs **Engineer's Office for Applied Spectroscopy** 

Ingenieurbüro für Angewandte Spektrometrie

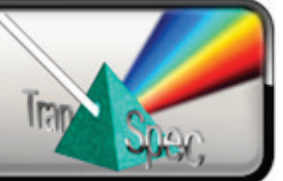

# **FTM-ProLib++**

## Programming Library for Film Thickness Measurement

For developing your own film thickness measurement applications using our TranSpec film thickness gauges, we provide our powerful and easy-to-use programming library **FTM-ProLib++**.

With FTM-ProLib++ the entire spectra data acquisition, like scanning the diode array, raw data averaging, dark current correction and the spectra normalization is fully encapsulated in just a few simple function calls. The measured interference spectra will be evaluated in real-time for either single or double layer film thickness using the same high precise Fast-Fourier Transform (FFT) algorithm as our FTM-ProVis Professional and FTM-ProVis Lite software packages.

FTM-ProLib+ gives you full access to all measured spectra (including raw data), the computed FFT spectrum and film thickness results and lets you create the so-called Spectra-Recorder files, which can be viewed and re-processed using FTM-ProVis. This way you can easily view and check all measurements executed with your application and FTM-ProLib++.

- Runtime licensed Dynamic Link Library (DLL) providing standard C calls Compatible with common C/C++ compilers, Visual Basic and VBA (Excel), LabVIEW
- Extensive parameter checks and measurement status verification You hardly can do anything wrong when working with FTM-ProLib++
- Supports external I/O module with 8-channel TTL and 4-channel analog out
- Detailed user's manual as compiled HTML file and printed PDF document
- Demo software as Windows console application, including C/C++ source code
- See next page for a programming example!

Technical specifications on next page ►

Dipl.-Ing. (FH) Thomas Fuchs

### **Engineer's Office for Applied Spectroscopy**

Ingenieurbüro für Angewandte Spektrometrie

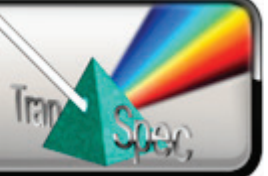

#### **FTM-ProLib++ Programming Library • Technical Specifications**

January 2018, related to version 4.2, without guarantee, subject to changes.

#### **Minimum Hardware and Software Requirements**

- PC/Laptop with Intel Dual-Core (2 GHz or higher recommended)
- 32-bit version for Windows XP / Vista / 7 / 10 Fully native 64-bit version for Windows 7 / 10
- C/C++ development system (MS Visual Studio recommended), Delphi, Visual Basic or VBA, LabVIEW
- TranSpec or TranSpec Lite Film Thickness Gauge (FTM-ProVis software is recommended, but not required)

#### **Programming Example**

// Step 1: open and initialize spectrometer FTMPRO\_SPECHARDWARE sSpecHardwareInfo; **FTMPro\_OpenSpectrometer( FTMPRO\_TRANSPEC\_LITE, &sSpecHardwareInfo );** // Step 2: setup measurement parameter: FTMPRO\_MEASPARA sMeasPara; **sMeasPara.dIntegrationTime = 20.0;** // 20 ms integration time<br>**sMeasPara.bEnableAverage = 1;** // averaging on **sMeasPara.bEnableAverage = 1;** // averaging on<br>**sMeasPara.lNumberAverage = 10;** // 10 scans for averaging **sMeasPara.INumberAverage = 10;** // 10 scans for averaging<br>**FTMPro\_SetMeasPara( &sMeasPara );** // notify settings to spectrometer **FTMPro SetMeasPara( &sMeasPara );** // Step 3: perform measurement of an averaged Dark Current<br>**FTMPro\_CloseShutter();** // close shu // close shutter of connected lamp<br>// start measurement **FTMPro\_RunMeasDarkCurrent();** FTMPRO\_SPECSTATUS sSpecStatus; **FTMPro** GetSpecStatus( &sSpecStatus ); // wait until measurement is done **while ( sSpecStatus.bRunDarkCurrent ) FTMPro\_GetSpecStatus( &sSpecStatus );** // Step 4: perform measurement of an averaged and Dark Current corrected Reference spectrum<br>
FTMPro\_OpenShutter();<br>
// open shutter of connected lamp **FTM** open shutter of connected lamp<br> *II* start measurement **FTMPro\_RunMeasReference();** // start measurement<br>**FTMPro\_GetSpecStatus( &sSpecStatus ):** // wait until measurement is done **FTMPro\_GetSpecStatus( &sSpecStatus ); while (sSpecStatus.bRunReference ) FTMPro\_GetSpecStatus( &sSpecStatus );** // Step 5: setup film thickness evaluation parameter (simple example) FTMPRO\_EVALPARA sEvalPara;<br>sEvalPara.bSpecEvalRangeFull = 1; *II* use entire interference spectrum for evaluation *II* search entire FFT spectrum for peak **sEvalPara.bPeakSearchRangeFull = 1;** // search entire FFT spectrum<br>**sEvalPara.dRefIndex = 1.56;** // refraction index of the layer sEvalPara.dRefIndex = 1.56; **FTMPro\_SetSingleLayerEvalPara( &sEvalPara);** // initialize single layer evaluation // Step 6: measure and evaluate an averaged and Dark Current corrected interference spectrum<br>FTMPro RunMeasInterference(): // start measurement **FTMPro\_RunMeasInterference();** // start measurement<br>**FTMPro GetSpecStatus( &sSpecStatus );** // wait until measurement is done **FTMPro\_GetSpecStatus( &sSpecStatus ); while (sSpecStatus.bRunInterference ) FTMPro\_GetSpecStatus( &sSpecStatus );** FTMPRO\_RESULT sResult; **FTMPro.EvalSingleLayer( &sResult );** // evaluate interference spectrum  $\frac{1}{2}$  Done! Aside from other information, the structure  $\leq$  Result> now contains:  $\leq$  SResult. **dThickness**  $\leq$  // the film thickness in microns sResult.dThickness // the film thickness in microns<br>sResult.blsPlausible // thickness seems to be plaus sResult.**bIsPlausible** // thickness seems to be plausible or not<br>sResult.sDateAndTime // the date and time (microsecond resolu // the date and time (microsecond resolution) of the measurement

**Note TranSpec** is a registered German trademark of Dipl.-Ing. (FH) Th. Fuchs, Engineer's Office for Applied Spectroscopy. All other mentioned product names are or possibly might be trademarks or registered trademarks of their owners.